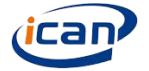

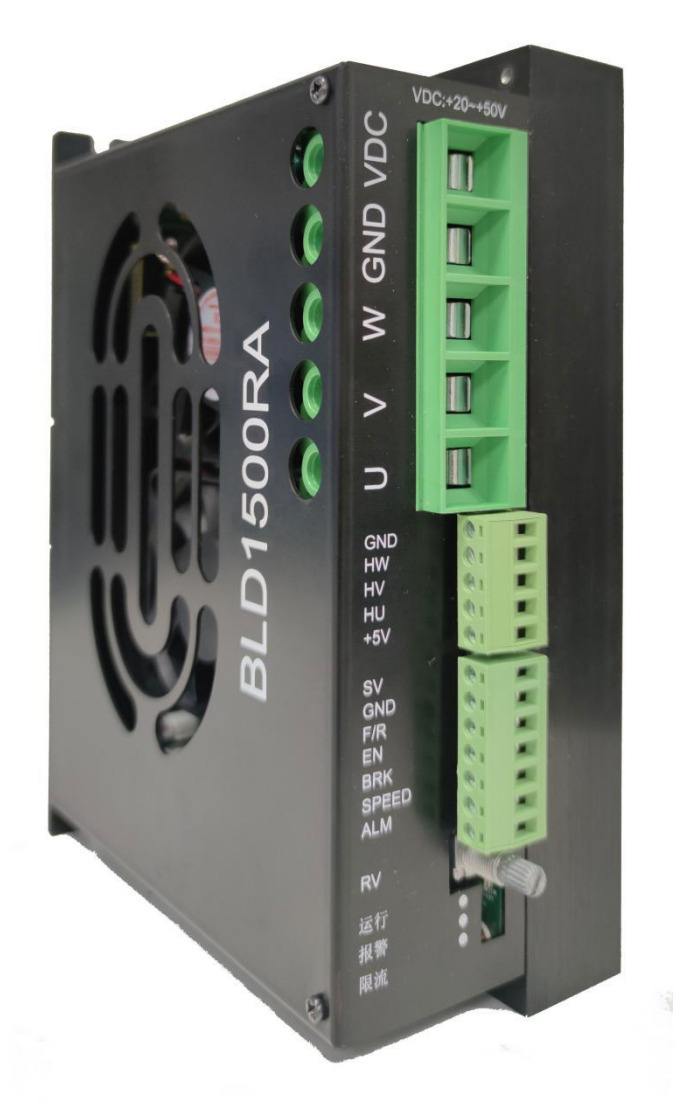

# 48V 1500W BLDC MOTOR DRIVER

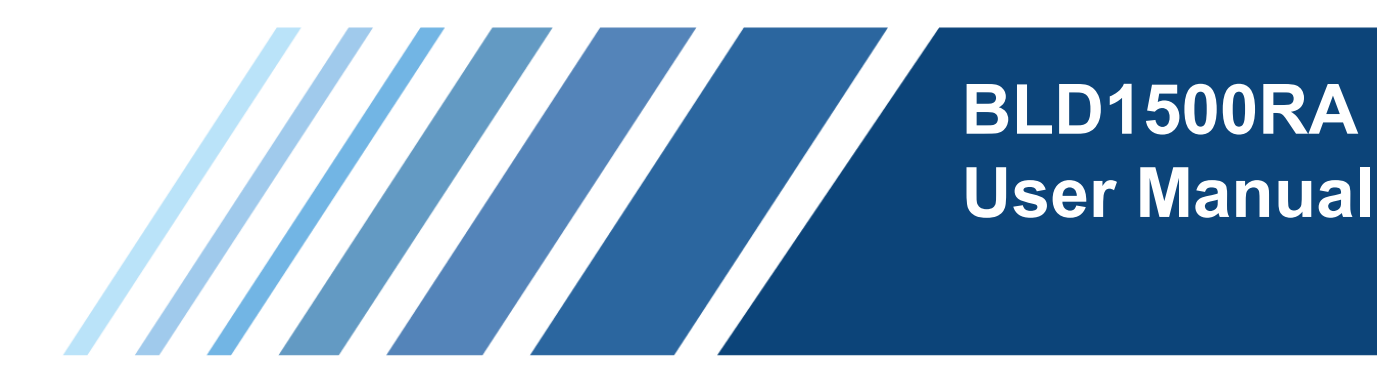

Dongguan ICAN Technology Co., Ltd

![](_page_0_Picture_6.jpeg)

![](_page_1_Picture_0.jpeg)

Brushless Motor Driver 丨 BLD1500RA

# LOW VOLTAGE HIGH POWER DRIVER **BLD1500RA**

# **1 Profile**

BLD1500RA brush less DC motor driver is independently developed by Dongguan ICAN Tech Technology Co., Ltd. It is a high-performance and low-cost brushless driver for 1500W low-voltage brushless DC motor. The DC brushless driver supports Modbus communication protocol and motor deceleration braking function, providing users with more flexible choices in practical applications.

- ⚫ ACC/DEC time setting
- Phase current limiting adjust
- ⚫ Motor speed setting/ close loop setting/pole pairs setting
- ⚫ Multiple speed control
- Speed of revolution tolerance is ±0.01%
- ⚫ Alarm signal
- ⚫ Supporting Modbus communication and suitable for PC control by user.
- ⚫ Connecting Resistance braking

# 2 Electrical properties and environmental indicators

2.1Electrical properties

![](_page_1_Picture_214.jpeg)

### 2.2 Environmental indicators

![](_page_1_Picture_215.jpeg)

![](_page_2_Picture_0.jpeg)

![](_page_2_Figure_2.jpeg)

![](_page_3_Picture_0.jpeg)

## 4.2 Port signal description

![](_page_3_Picture_243.jpeg)

![](_page_4_Picture_0.jpeg)

#### 4.3 Input circuit description

The internal structure of F / R terminal, EN terminal and BRK terminal of the driver is as follows: the low level is less than 0.5V and the high level is greater than 2.5V. The external analog SV input wiring is shown in the figure below.

![](_page_4_Figure_4.jpeg)

### 4.4 Output circuit description

The internal structure of ALM terminal and speed terminal of the driver is as follows. Its wiring mode with PLC is related to the type of PLC input terminal. For example, input modules such as AX40 / 741 / 42 / 50 / 60 of Mitsubishi a series PLC and QX40 / 41 / 42 of Q series only support the source mode, and users should connect according to the characteristics of this input type.

![](_page_4_Figure_7.jpeg)

![](_page_4_Figure_8.jpeg)

![](_page_5_Picture_0.jpeg)

![](_page_5_Picture_1.jpeg)

## 5 Function setting

### 5.1 ACC/DEC time setting

Setting the acceleration and deceleration time of the motor. Turning the ACC knob left and right to reduce and increase the acceleration and deceleration time respectively. The setting range is  $0.6 \sim$ 15s. The acceleration time is the time from the stop state to the rated 3000rpm, and the deceleration time is the time from 3000rpm to the stop state

![](_page_5_Picture_192.jpeg)

![](_page_5_Figure_6.jpeg)

![](_page_5_Picture_7.jpeg)

5.2 Motor closed loop pole pair selection

In order to correspond to the number of poles of the motor, it has the function of selecting the number of poles. When the load does not exceed the rated load, the motor speed will not be affected 4 polar closed loop:SW1=OFF,SW2=OFF

2 polar closed loop:SW1=OFF,SW2=ON

5 polar closed loop:SW1=ON,SW2=OFF Hall self-learning: SW1=ON,SW2=ON

![](_page_5_Figure_12.jpeg)

注意

Please set the SW setting corresponding to the number of motor poles.During hall self-learning, please ensure that the communication is disabled and the control signal is not input. After successful learning, the motor will run at low speed and the learning data will be lost after power failure.

#### 5.3 Phase current limiting adjust

Adjust the PCL knob to limit the peak output current. When the load suddenly increases, the output current is output according to the set value to reduce the

![](_page_5_Picture_17.jpeg)

![](_page_6_Picture_0.jpeg)

#### motor speed

Please set the peak current according to the following figure on the right. The setting range is 22A  $\sim$  82A (default 30A), but the actual use will be deviated by the tolerance of the knob. Therefore, for safety, please set the peak output current slightly lower

![](_page_6_Picture_158.jpeg)

#### 5.4 Low speed protection function

When the rotor is detained, the load rises suddenly or hits an obstacle, if the speed of the motor is less than half of the set speed, it will continue to operate for 2 seconds. If the reason restricting the rotor is solved within 2 seconds, the driver will operate as usual. After 2 seconds, if the reason for restricting the rotor is not solved, the driver stops and the under-speed alarm (this under speed time can be changed through communication)

#### 5.5 Start and stop

The factory setting of the product is that the EN Port is not connected to the GND port, so the driver does not drive the motor when the power is input. After connecting the EN Port wiring with the GND port wiring, the motor is allowed to run.

![](_page_6_Figure_9.jpeg)

If a switch is installed between EN Port

and GND port, the start and stop states of the motor can be simply switched

#### 5.6 Brake

The default setting is that the BRK port is not connected with the GND port, so the driver is allowed to drive the motor after inputting the power. After connecting the BRK port with the GND port, the driver slows down and stops and brakes.

![](_page_6_Figure_14.jpeg)

#### If a switch is installed between BRK

port and GND port, the braking and running state of the motor can be simply switched

EN and BRK start modes are opposite. Although both EN and BRK can slow down and stop the motor, the BRK mode will keep braking status.

![](_page_7_Picture_0.jpeg)

### Brushless Motor Driver 丨 BLD1500RA

5.7 Switching of rotation direction

If a switch is installed between F / R terminal and GND terminal, the rotation direction of the motor can be simply switched

Disconnect: the motor rotates clockwise Connection: motor rotates counterclockwise

※ According to the specifications of the motor (see the following figure on the right)

![](_page_7_Figure_6.jpeg)

![](_page_7_Picture_7.jpeg)

The factory setting is that the F / R port is not

connected with the GND port, so the motor rotates clockwise when the power is input.

# **6** Speed Control

6.1 Built in potentiometer RV speed control

Turn the internal speed regulating potentiometer knob to the right, and the motor starts to rotate after the "click" sounds If you rotate to the right continually, the motor speed will gradually rise. Turn to the left and the motor will slow down gradually. Then rotate to the left limit (click sound), the

![](_page_7_Figure_13.jpeg)

output to the motor becomes disconnected and the motor stops

Attention: Please do not connect to SV port.

#### 6.2 External analog speed control

Please use 10KR potentiometer for speed regulation.

Be sure to connect the central pin of the potentiometer to the SV port, and the other pins to the GND port and + 5V port respectively

![](_page_7_Figure_19.jpeg)

6.3 Analog DC 0 ~ 5V speed control

1.Rotate the RV potentiometer to the "click" position to the left 2.Be sure to set the correct number of motor poles

![](_page_8_Picture_0.jpeg)

![](_page_8_Figure_2.jpeg)

![](_page_8_Picture_72.jpeg)

Input voltage(V)

Relationship between control voltage and motor speed (When the maximum speed is 3000rpm)

When the input voltage is 0.3V, the motor speed is 186rpm. When the input voltage is about 5V, the motor speed is 3000rpm.

※The above chart is the experimental chart.

![](_page_9_Picture_0.jpeg)

# 7 Alarm indication and handling

#### 7.1 Alarm indication

When the signal of Hall sensor is wrong due to over voltage and over temperature of motor, ALM port will be automatically connected to GND port, ALM port will change to low level, and the driver will stop working

![](_page_9_Figure_5.jpeg)

![](_page_9_Picture_261.jpeg)

![](_page_9_Picture_262.jpeg)

![](_page_10_Picture_0.jpeg)

### Brushless Motor Driver | BLD1500RA

![](_page_10_Picture_258.jpeg)

#### 7.2 Alarm processing

If the abnormality in the above table happen , please send a reset command to the driver to eliminate the alarm signal. If the alarm signal cannot be eliminated, deal with it according to the requirements in the following table.

The reset command refers to one of the following six commands

- ◆Set the internal potentiometer to zero
- ◆Set the external potentiometer to zero
- ◆EN disconnect
- ◆BRK connect
- ◆Communication stop motor
- ◆Power on again

![](_page_10_Picture_259.jpeg)

![](_page_10_Picture_260.jpeg)

![](_page_11_Picture_0.jpeg)

### 8 Modbus communication

8.1Communication interface and wiring mode

The communication function of the driver adopts Modbus protocol and conforms to the national standard GB / T 19582.1-2008. The two-wire serial link communication based on RS485 is used. The physical interface adopts RJ45. The terminal definition is shown in the figure below. Three wires need to be connected: B, A and GND (wiring is prohibited for other terminals in this RJ45 interface). The communication address is set through communication. The 120 Ω terminal matches the resistance and needs to be externally connected by the user.

![](_page_11_Picture_129.jpeg)

![](_page_11_Figure_6.jpeg)

![](_page_11_Picture_130.jpeg)

![](_page_11_Picture_8.jpeg)

![](_page_12_Picture_0.jpeg)

### 8.2 Read / write register address

![](_page_12_Picture_423.jpeg)

![](_page_13_Picture_0.jpeg)

# Brushless Motor Driver | BLD1500RA

![](_page_13_Picture_145.jpeg)

![](_page_14_Picture_0.jpeg)

# dcan<sup>2</sup><br>Brushless Motor Driver | BLD1500RA

![](_page_14_Picture_395.jpeg)

![](_page_15_Picture_0.jpeg)

# Brushless Motor Driver | BLD1500RA

![](_page_15_Picture_130.jpeg)

![](_page_16_Picture_0.jpeg)

![](_page_16_Picture_320.jpeg)

### 8.3 Program the CRC check code

```
The driver adopts CRC-16 / MODBUS algorithm model. For more details, please refer to appendix B.2 of GB /
T 19582.2-2008. The C source program of generating check code is given below for users' reference.
```

```
typedef unsigned char u8;
```

```
typedef unsigned int u16;
```

```
/**
```

```
*@brief Create check out code
```

```
*@param *ptr Saving inform code in the Number group which first address put in the ADU first byte 
*@param length The Number of ADU exclude check out code
```

```
*@retval u16 Checkout code
```

```
*/
```

```
u16 getCRC16(u8 *ptr, u8 length)
```

```
{
```

```
 u8 i; 
 u16 crc = 0xFFFF;
```

```
 if(length == 0) 
        length = 1; 
        while(length--) { 
            crc ^= *ptr; 
           for(i = 0; i < 8; i + 1) {
                 if(crc & 1) { 
                     crc >>= 1; 
                     crc ^= 0xA001; 
 } 
                 else 
                    crc >>= 1; 
            } 
            ptr++; 
        } 
    return(crc);
```
![](_page_16_Picture_17.jpeg)

![](_page_17_Picture_0.jpeg)

# 9 Common problems and Solutions

![](_page_17_Picture_223.jpeg)

![](_page_18_Picture_0.jpeg)

# **1**0 Recommended motors

![](_page_18_Picture_290.jpeg)

![](_page_18_Figure_4.jpeg)

![](_page_18_Figure_5.jpeg)

![](_page_18_Picture_291.jpeg)

![](_page_18_Figure_7.jpeg)

![](_page_18_Picture_292.jpeg)

![](_page_18_Picture_9.jpeg)

![](_page_19_Picture_0.jpeg)

### **After sales service**

### Warranty period

Dongguan ICAN Technology provides warranty for 1 year from the date of shipping.

### Maintenance process

1 Get the maintenance permission. 2 Ship the package to the following address: 401, No2 Building, No7 Xinhe Shengfeng Road, Wanjiang Street, Dongguan City, Guangdon g Province

### Return Policy

1)After-use or man-made damage condition (etc., wrong wiring), no return.

2) ICAN Technology guarantees the product quality, but the product incompatibility is not in the return or maintain condition.

3)Customer don't use the product under the specified electrical performance and environment indicators, no maintain condition

4)Customers change the internal parts.